# <span id="page-0-0"></span>**Tech Note 747** MES 4.0 Middleware Does Not Start After Installation

All Tech Notes, Tech Alerts and KBCD documents and software are provided "as is" without warranty of any kind. See the **[Terms of Use](file:///C|/inetpub/wwwroot/t002525/T000792.htm)** for more information.

Topic#: 002525 Created: February 2011

### Introduction

After installing the Middleware on a machine it goes into error state after 30 seconds. Further, none of the client applications will start.

This can be due to Windows Communication Foundation issue in which the same endpoint is being used by another service.

## Application Version

• Wonderware MES 4.0

## Solution:

If the Middleware starts and shuts down right away, look at the Application Event Log on the machine where it is installed.

If you see following error data, complete the following steps to resolve this issue.

### **Error in the Application event log:**

Service cannot be started. System.ServiceModel.AddressAlreadyInUseException: There is already a listener on IP endpoint 0.0.0.0:8099. Make sure that you are not trying to use this endpoint multiple times in your application and that there are no other applications listening on this endpoint. ---> System.Net.Sockets.SocketException: Only one usage of each socket address (protocol/network address/port) is normally permitted at System.Net.Sockets.Socket.DoBind(EndPoint endPointSnapshot, SocketAddress socketAddress) at System.Net.Sockets.Socket.Bind(EndPoint localEP) at System.ServiceModel.Channels.SocketConnectionListener.Listen() --- End of inner exception stack trace -- at System.ServiceModel.Channels.SocketConnectionListener.Listen() at System.ServiceModel.Channels.BufferedConnectionListener.Listen()

- 
- at System.ServiceModel.Channels.ConnectionAcceptor.StartAccepting() at System.ServiceModel.Channels.ConnectionDemuxer.StartDemuxing(OnViaDelegate viaDelegate)
- at System.ServiceModel.Channels.Exclusi...For more information, see Help and Support Center at http://go.microsoft.com/fwlink/events.asp.
- 1. Open the Middleware Configuration Editor by clicking **Start > All Programs > Wonderware > MES > Utilities > Middleware Configuration Editor**.

### MES 4.0 Middleware Does Not Start After Installation

| <sup>2</sup> Hiddleware Configuration Editor                                                                 |              |         | $   x  $     |  |  |
|----------------------------------------------------------------------------------------------------|--------------|---------|--------------|--|--|
| Mddleware Settings   Command (SP) Timeouts   Custom DB SP Mappings   Custom Batch SP Mappings   Extens 1   > |              |         |              |  |  |
| 19.21                                                                                                    |              |         |              |  |  |
| <b>El Middleware Client Settings</b>                                                                         |              |         |              |  |  |
| Deadlock Retry Count                                                                                         | g            |         |              |  |  |
| Deadlock Retry Wait Max.                                                                                     | 1500         |         |              |  |  |
| Max Message Size                                                                                             | 100          |         |              |  |  |
| Recieve Timeout                                                                                              | 120          |         |              |  |  |
| Send Timeout                                                                                                 | 120          |         |              |  |  |
| <b>Transaction Timeout</b>                                                                                   | 180          |         |              |  |  |
| El Middleware Database Settings                                                                              |              |         |              |  |  |
| Command Timeout                                                                                              | 60           |         |              |  |  |
| Provider                                                                                                    | Default      |         |              |  |  |
| <b>El Middleware Service Settings</b>                                                                        |              |         |              |  |  |
| Data Change Poll Rate                                                                                        | 10           |         |              |  |  |
| <b>HTTP Port</b>                                                                                             | 80           |         |              |  |  |
| Max Data Set Rows                                                                                            | 5000         |         |              |  |  |
| Process DataSet Local Times                                                                                  | True         |         |              |  |  |
| <b>TCP Port</b>                                                                                              | 8099         |         |              |  |  |
| <b>El Middleware Tracing Settings</b>                                                                        |              |         |              |  |  |
| File Name                                                                                                    | MWTrace.xml  |         |              |  |  |
| File Path                                                                                                    | eA           |         |              |  |  |
| Include SP ParameterValues While Logging                                                                     | Always       |         |              |  |  |
| Log Source Type                                                                                              | XMI File     |         |              |  |  |
| Log XML Irrout                                                                                               | None         |         |              |  |  |
| Log XML Result                                                                                               | None         |         |              |  |  |
| Trace MFS MMCalls                                                                                            | False        |         |              |  |  |
| Trace Specific Commands Only                                                                                 | (Collection) |         |              |  |  |
| Islait Time Determent Cash Law Islaids                                                                       | л.           |         |              |  |  |
| <b>Command Timeout</b><br>Indicates how long (in seconds) a database command can take to execute.            |              |         |              |  |  |
|                                                                                                    | <b>Save</b>  | Cancell | <b>Close</b> |  |  |
| C:\Program Files\Wonderware\MES\Mddleware\MWDBMappingsCustom.xml loaded successfully.                        |              |         |              |  |  |

**FIGuRe 1: MIDDLewaRe CONfIGuRatION EDItOR**

You will see that **TCP Port** setting for the **Middleware Service Settings** is set to **8099**. The Application event error points to another application that is already using this port.

2. Open Command Prompt and run a **nestat –a**. This command returns all the ports being used.

|     | C:\WINDOWS\system32\cmd.exe |                             |                    | $\Box$ o $\times$ |
|-----|-----------------------------|-----------------------------|--------------------|-------------------|
| TCP | WyoSo13:1038                | WyoSol3.cimnet.com:0        | <b>LISTENING</b>   | $\blacktriangle$  |
| TCP | WyoSo13:1043                | WyoSol3.cimnet.com:0        | <b>LISTENING</b>   |                   |
| TCP | WyoSo13:1066                | WyoSol3.cimnet.com:0        | <b>LISTENING</b>   |                   |
| TCP | $Wyo$ Sol $3:$ ms-s $q1$ -s | WyoSol3.cimnet.com:0        | <b>LISTENING</b>   |                   |
| TCP | WvoSo13:msma                | WyoSol3.cimnet.com:0        | <b>LISTENING</b>   |                   |
| TCP | <b>WyoSo13:2103</b>         | WyoSol3.cimnet.com:0        | <b>LISTENING</b>   |                   |
| TCP | WyoSo13:2105                | WyoSol3.cimnet.com:0        | <b>LISTENING</b>   |                   |
| TCP | WyoSo13:2107                | WyoSol3.cimnet.com:0        | <b>LISTENING</b>   |                   |
| TCP | WyoSol3:ms-olap4            | WyoSol3.cimnet.com:0        | <b>LISTENING</b>   |                   |
| TCP | WyoSo13:3313                | WyoSol3.cimnet.com:0        | <b>LISTENING</b>   |                   |
| TCP | <b>WyoSo13:3317</b>         | WyoSol3.cimnet.com:0        | <b>LISTENING</b>   |                   |
| TCP | WyoSo13:3321                | WyoSol3.cimnet.com:0        | <b>LISTENING</b>   |                   |
| TCP | WyoSol3:ms-wbt-server       | WyoSol3.cimnet.com:0        | <b>LISTENING</b>   |                   |
| TCP | WyoSo13:5413                | WyoSol3.cimnet.com:0        | <b>LISTENING</b>   |                   |
| TCP | WyoSo13:8090                | WyoSol3.cimnet.com:0        | <b>LISTENING</b>   |                   |
| TCP | WyoSo13:8098                | WyoSol3.cimnet.com:0        | <b>LISTENING</b>   |                   |
| TCP | WyoSo13:8099                | WyoSol3.cimnet.com:0        | <b>LISTENING</b>   |                   |
| TCP | WyoSo13:9089                | WyoSol3.cimnet.com:0        | <b>LISTENING</b>   |                   |
| TCP | WyoSo13:32444               | WyoSol3.cimnet.com:0        | <b>LISTENING</b>   |                   |
| TCP | <b>WyoSo13:32568</b>        | WyoSol3.cimnet.com:0        | <b>LISTENING</b>   |                   |
| TCP | WyoSo13:47001               | WyoSol3.cimnet.com:0        | <b>LISTENING</b>   |                   |
| TCP | WyoSol3:http                | WyoSol3.cimnet.com:3436     | <b>ESTABLISHED</b> |                   |
| TCP | WyoSol3:netbios-ssn         | WyoSol3.cimnet.com:0        | <b>LISTENING</b>   |                   |
| TCP | WyoSol3:1216                | WyoSol3.cimnet.com:ms-sql-s | <b>ESTABLISHED</b> |                   |
| TCP | <b>WyoSo13:1217</b>         | WyoSol3.cimnet.com:ms-sql-s | <b>ESTABLISHED</b> |                   |

**FIGuRe 2: TCP PORts IN Use**

For best practice stay with 8090 to 8099 range. Figure 2 (above) shows that ports **8090**, **8098** and **8099** have been allocated by some other services.

We will use TCP port **8094** since it is not being used.

3. In the Middleware Configuration Editor we are going to change the Middleware Setting for TCP Port to **8094**.

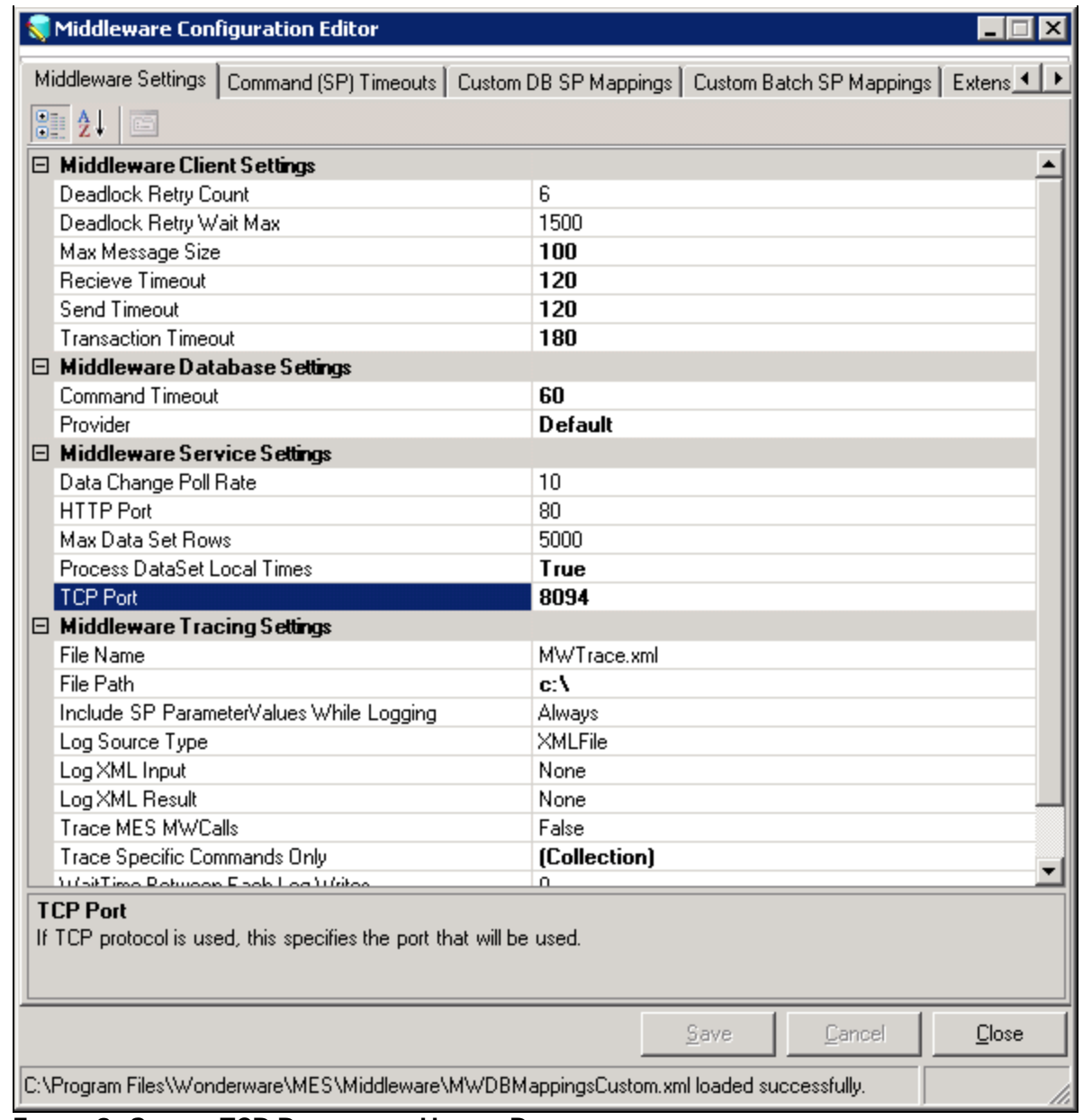

**FIGURE 3: SET THE TCP PORT FOR AN UNUSED PORT** 

- 4. Click **Save** and restrart the machine when you see the prompt.
- 5. After a restart of the machine the Middleware will start up.
- 6. Open Command Prompt and run **nestat –a**.

You will see that port **8094** is now returned as used/listening.

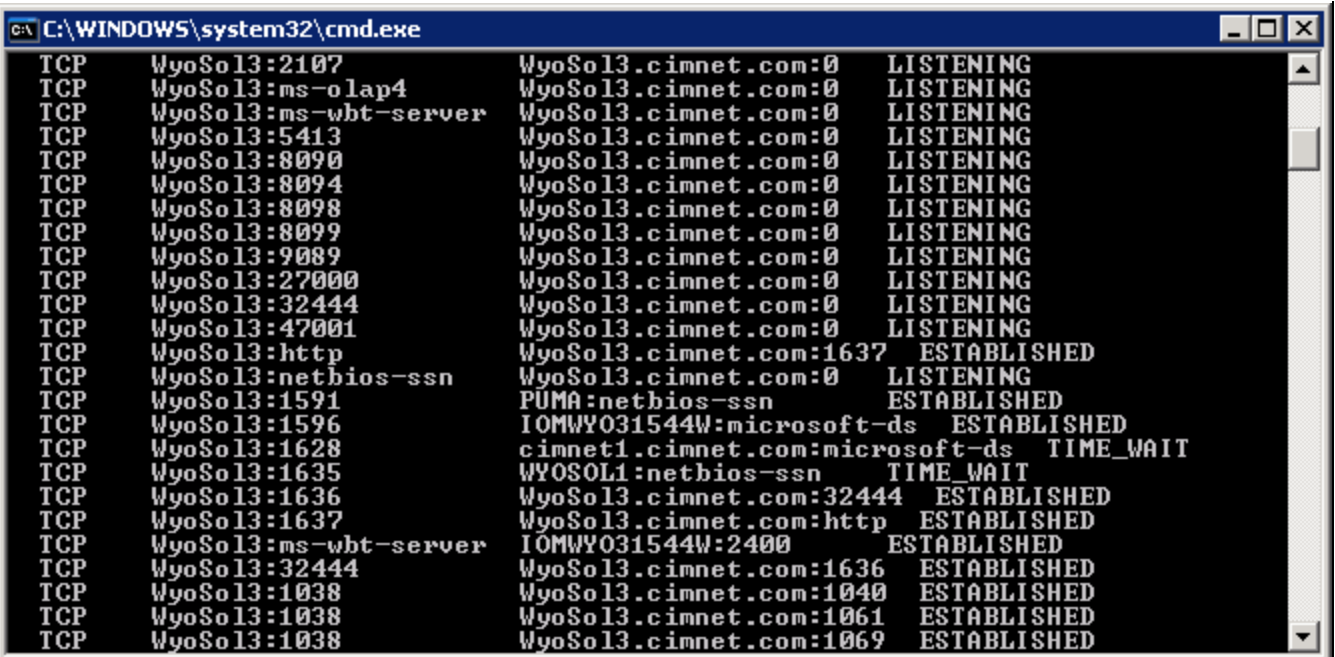

**FIGuRe 4: Netstat -a RetuRNs PORt 8094**

#### J. Godfrey

*Tech Notes* are published occasionally by Wonderware Technical Support. Publisher: Invensys Systems, Inc., 26561 Rancho Parkway South, Lake Forest, CA 92630. There is also technical information on our software products at **[Wonderware Technical Support.](https://wdn.wonderware.com/sites/WDN/Pages/Tech_Support/TechSupport.aspx)**

For technical support questions, send an e-mail to **[support@wonderware.com](mailto:support@wonderware.com)**.

# **Back to top**

©2011 Invensys Systems, Inc. All rights reserved. No part of the material protected by this copyright may be reproduced or utilized in any form or by any means, electronic or mechanical, including photocopying, recording, broadcasting, or by anyinformation storage and retrieval system, without permission in writing from Invensys Systems, Inc. **[Terms of Use.](file:///C|/inetpub/wwwroot/t002525/T000792.htm)**